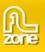

# Creating a Gallery that gets it's images dynamically from Flickr

#### Intro

In this tutorial we'll show you how easy it is to create a dynamic photo album with <u>3D ImageFlow Gallery For</u> <u>Flash</u> that loads the images from Flickr. You can even use the search function of Flickr and display the photos inside your gallery! Below is a screenshot of the gallery that we're going to create.

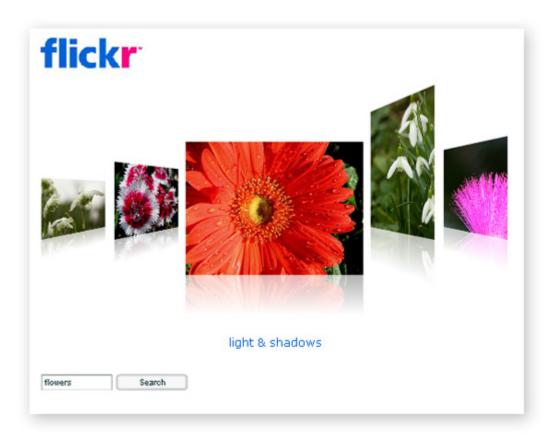

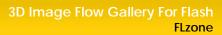

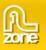

### Building the Gallery

1. Install the <u>3D ImageFlow Gallery For Flash</u> extension and create a **new Flash document** (ActionScript 2.0) and **save the page**.

| New Document                                                                                                    |                                                                                                    |
|----------------------------------------------------------------------------------------------------|----------------------------------------------------------------------------------------------------|
| Seneral       Templates         Type:       Image: Flash File (ActionScript 3.0)         Image: Flash File (ActionScript 2.0)       Image: Flash File (Mobile)         Image: Flash File (Mobile)       Image: Flash Slide Presentation         Image: Flash File (Mobile)       Image: Flash Slide Presentation         Image: Flash File (Mobile)       Image: Flash Slide Presentation         Image: Flash Form Application       Image: Flash Form Application         Image: ActionScript File       Image: Flash JavaScript File         Image: Flash JavaScript File       Image: Flash Project | Description:<br>Create a new Flash document (*.fla) in the Flash Document window. The Publish Settings will be set for ActionScript 2.0. Use Flash documents to set up the media and structure for Flash movies and applications. |
|                                                                                                    |                                                                                                    |
|                                                                                                    | OK Annuleren                                                                                                    |

- 2. Set the stage size to the desired width and height, we use a stage size of 680 x 520
- 3. Select File > Import > Import to Stage.
- 4. Select the flickr logo (logo\_home.png).
- 5. Drag the ImageGallery3D component from the components panel to the Stage.

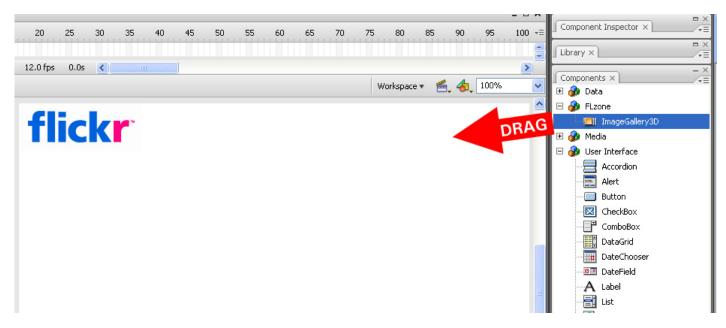

Tip: Instead of dragging the component, you can also Double-click the ImageGallery3D component.

6. Select the ImageGallery3D component on the Stage. In the Property inspector, enter the instance name **flickrGallery and** set **W** to **680**, **H** to **450**, **X** to **0** and **Y** to **0**.

| ¢ Pr | oper | ties × Filters Parame | eters                       |        |                            | - ×<br>+= |
|------|------|-----------------------|-----------------------------|--------|----------------------------|-----------|
|      | 0    | ¥                     | Instance of: ImageGallery3D | Color: | None                       | ?<br>Ø    |
|      |      | flickrGallery         | Swap                        |        |                            | 0         |
|      | w    | 680.0 X: 0.0          |                             | Blend: | Normal                     | 0         |
| ĥ    | н    | 450.0 Y: 0.0          |                             |        | Use runtime bitmap caching | llt.      |

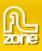

7. Click the Parameters tab and specify the following parameters for the gallery instance: autoFlip -> true

backgroundTransparent -> true descriptionColor -> #0063DC descriptionSize -> 16 imageHeight -> 250 imageOffset -> 120 imageSpaceBack -> 103 imageSpaceMain -> 111 imageWidth -> 250 reflectionSize -> 30

| Properties Filters Paramet | ers ×              |       | ->       |
|----------------------------|--------------------|-------|----------|
| Component                  | imageSpaceMain     | 111   | <u> </u> |
|                            | imageWidth         | 250   |          |
| flickrGallery              | motionBlur         | false |          |
|                            | reflections        | true  |          |
| W: 680.0 X: 0.0            | reflectionSize     | 30    |          |
| H: 450.0 Y: 0.0            | reflectionStrength | 30    | ~        |
|                            |                    | i     |          |

8. Drag a XMLConnector component from the components panel to the Stage.

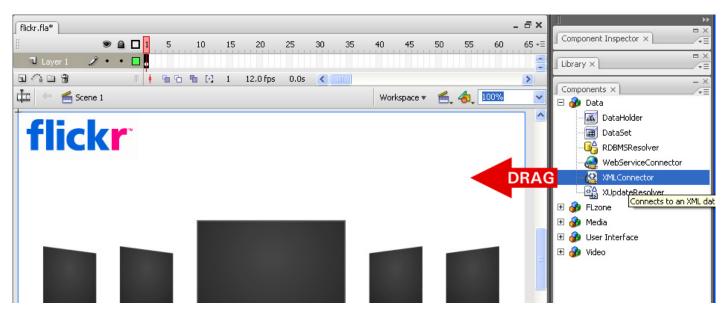

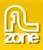

9. Select the **XMLConnector** component on the Stage and go to the parameters tab on the Property inspector. Enter **xmlConnector** in the instance name field.

| 1 | Properties Filters Parameters | ×                                                                                  |                                       | - ×<br>-=                                                                       |
|---|-------------------------------|------------------------------------------------------------------------------------|---------------------------------------|---------------------------------------------------------------------------------|
|   | W: 32.0 X: 580.3              | URL<br>direction<br>ignoreWhite<br>multipleSimultaneousAll<br>suppressInvalidCalls | send/receive<br>true<br>true<br>false | ()<br>()<br>()<br>()<br>()<br>()<br>()<br>()<br>()<br>()<br>()<br>()<br>()<br>( |
|   | H: 32.0 Y: 45.4               | J                                                                                  |                                       |                                                                                 |

- 10. Enter http://api.flickr.com/services/feeds/photos\_public.gne?format=rss2 for the URL property.
- 11. Change the direction parameter to **receive**.
- 12. The gallery doesn't understand the format of the RSS feed, so we need to make a Formatter class to convert the data. Create a new **ActionScript File**.

| New Document                                                                                                    |                                                                                                    |
|----------------------------------------------------------------------------------------------------|----------------------------------------------------------------------------------------------------|
| General       Templates         Type:       Image: Templates         Image: Templates       Type:         Image: Templates       Type:         Image: Templates       Type:         Image: Templates       Type:         Image: Templates       Type:         Image: Templates       Type:         Image: Templates       Type:         Image: Templates       Type:         Image: Templates       Type:         Image: Templates       Type:         Image: Templates       Type:         Image: Templates       Type:         Image: Templates       Type: Templates         Image: Templates       Type: Templates         Image: Templates       Type: Templates         Image: Templates       Type: Templates         Image: Templates       Type: Templates         Image: Templates       Type: Templates         Image: Templates       Type: Templates         Image: Templates       Type: Templates         Image: Templates       Type: Templates         Image: Templates       Type: Templates         Image: Templates       Type: Templates         Image: Templates       Templates         Image: Templates       Te | <u>Description:</u><br>Create a new external ActionScript file (*.as) and edit it in the Script window. ActionScript is the Flash scripting language and is used to control actions, operators, objects, classes, and other elements in movies and applications. You can use code hinting and other Flash script editing tools to help create scripts. You can reuse external scripts in multiple applications. Set up a Flash Project file to link external scripts with Flash documents and to provide source control. |
|                                                                                                    | OK Annuleren                                                                                                    |

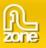

Add the following code:

```
import mx.xpath.XPathAPI;
class MyFormatter extends mx.data.binding.CustomFormatter
{
    // Format a Number, return a String
    function format(rawValue) {
        var returnValue:Array = new Array();
            for (var i:Number = 0; i < rawValue.length; i++)</pre>
            {
                  var item:Object = new Object();
                  var node:XMLNode = rawValue[i];
                  item.description = XPathAPI.selectSingleNode(node,
"item/title").firstChild.nodeValue;
                  item.url = XPathAPI.selectSingleNode(node,
"item/media:thumbnail").attributes.url.split("_s").join("_m");
                  returnValue.push(item);
            }
        return returnValue;
    }
      // convert a formatted value, return a raw value
    function unformat(formattedValue) {
            return formattedValue;
    }
```

- 17. Save the file as MyFormatter.as and save it in the same folder as the fla.
- 18. Go back to the flash document.
- 19. Make sure the XMLConnector component on your Stage is selected.

20. Open the Component Inspector and go to the Schema tab.

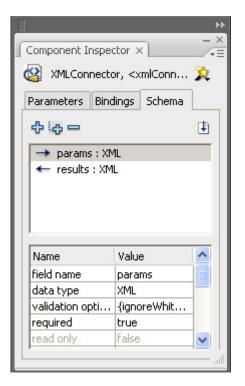

- 21. We need the XML Schema of the RSS feed to make our binding.
- 22. Open the <u>http://api.flickr.com/services/feeds/photos\_public.gne?format=rss2</u> URL in your browser and save the page as xml.
- 23. Go back to Flash and in the Schema tab of the Component Inspector select results : XML.
- 24. Click the import Schema button (icon of a page with an arrow in it).

|                                                                     |                                            | - |
|---------------------------------------------------------------------|--------------------------------------------|---|
| Component Insp                                                      | ector ×                                    |   |
| 🗳 XMLConnec                                                         | tor, <xmlconn< td=""><td>X</td></xmlconn<> | X |
| Parameters Bir                                                      | ndings Schema                              |   |
| ф i <sub>ф</sub> —                                                  |                                            | Ð |
|                                                                     |                                            | _ |
| → params : >                                                        | (ML)                                       |   |
| → params : ><br>← results : X                                       |                                            |   |
|                                                                     |                                            | ~ |
| ← results : X                                                       | ML<br>Value                                | • |
| results : X           Name           field name                     | ML                                         |   |
| results : X           Name           field name           data type | ML<br>Value<br>results<br>XML              |   |
| results : X           Name           field name                     | ML<br>Value<br>results<br>XML              |   |

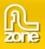

- 25. Select the downloaded xml file and press **Open**.
- 26. Go to the Bindings tab.
- 27. Add a Binding by clicking the plus icon.

| Component Inspe | ector ×                                              | 1      |   |
|-----------------|------------------------------------------------------|--------|---|
| 🗿 XMLConnect    | or, <xr< th=""><th>nlConn</th><th>3</th></xr<>       | nlConn | 3 |
| Parameters Bin  | dings                                                | Schema |   |
| <u></u>         |                                                      |        |   |
|                 |                                                      |        |   |
|                 |                                                      |        |   |
|                 |                                                      |        |   |
|                 |                                                      |        |   |
|                 |                                                      |        |   |
|                 |                                                      |        |   |
|                 |                                                      |        |   |
| Name            | Value                                                |        |   |
| direction       | Value<br><emp< td=""><td>ty&gt;</td><td></td></emp<> | ty>    |   |
|                 |                                                      |        |   |
| direction       | <emp< td=""><td>ty&gt;</td><td></td></emp<>          | ty>    |   |

28. From the list select results > rss > channel > item: Array and click OK.

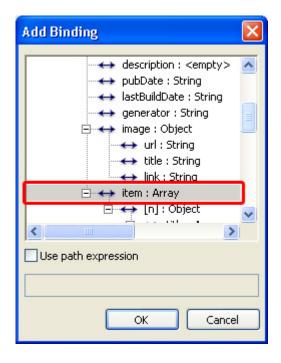

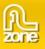

29. Back in the Component Inspector make sure that the direction is set to **out**.

| Parameters Bindings Schema   Parameters Bindings Schema                                                                                                    | 🗿 XMLCor              | nnector, <×      | mlConn 🤉  | Ŷ |
|----------------------------------------------------------------------------------------------------|-----------------------|------------------|-----------|---|
| Image: Second state of the second state of the second | arameters             | Bindings         | Schema    |   |
| Name Value<br>direction out<br>bound to in<br>formatter out                                                                                                    | ф <mark>—</mark>      |                  |           |   |
| direction out   bound to in formatter out in(out)                                                                                                    | OD res                | ults.rss.cha     | nnel.item |   |
| bound to in<br>formatter out                                                                                                    |                       |                  |           |   |
| formatter out                                                                                                    | Name                  | Value            |           |   |
| infout                                                                                                    |                       |                  | 8         | • |
| formatter opti                                                                                                    | direction             | out<br>in        | 3         | • |
|                                                                                                    | direction<br>bound to | out<br>in<br>out |           | • |

- 30. Click on the **Bound to** parameter.
- 31. Select the ImageFlow3D component and choose the items parameter.

| Bound To            |                                                                                                    |
|---------------------|----------------------------------------------------------------------------------------------------|
| Component path:     | Schema location:                                                                                        |
| Scene 1             | <ul> <li>↔ items : Array</li> <li>← percentLoaded : Number</li> <li>↔ selectedIndex : Number</li> </ul> |
| Use path expression |                                                                                                    |
| Use constant value  |                                                                                                    |
|                     | OK Cancel                                                                                               |

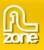

32. As formatter choose Custom Formatter.

| C                                               |                                                |  |  |
|-------------------------------------------------|------------------------------------------------|--|--|
| Component Inspector ×                           |                                                |  |  |
| 🗿 XMLConnector, <xmlconn td="" 💢<=""></xmlconn> |                                                |  |  |
| Parameters Bi                                   | ndings Schema                                  |  |  |
| <b>Ф</b> 🗖                                      |                                                |  |  |
| 🔘 results.                                      | .rss.channel.item                              |  |  |
|                                                 |                                                |  |  |
| Name                                            | Value                                          |  |  |
| Name<br>direction                               | Value                                          |  |  |
|                                                 |                                                |  |  |
| direction                                       | out                                            |  |  |
| direction<br>bound to                           | out<br>flickrGallerv:items<br>Custom Formatter |  |  |

- 33. Enter **MyFormatter** in the formatter options field to link it to the ActionScript File with the **MyFormatter** class we created earlier.
- 34. Add the following code to Frame 1 of your movie:

```
// This code loads cross-domain policy files from flickr.com . Flash Player uses
policy files as a permission mechanism to permit SWF files to load data from
servers other than their own.
System.security.loadPolicyFile("http://static.flickr.com/crossdomain.xml");
System.security.loadPolicyFile("http://farm1.static.flickr.com/crossdomain.xml");
System.security.loadPolicyFile("http://farm2.static.flickr.com/crossdomain.xml");
System.security.loadPolicyFile("http://farm3.static.flickr.com/crossdomain.xml");
System.security.loadPolicyFile("http://farm4.static.flickr.com/crossdomain.xml");
Make the gallery active
flickrGallery.setFocus();
```

35. Open the Publish Settings and go to the Flash tab.

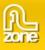

36. In the Local playback security dropdown select Access network only to enable local testing.

| Publish Settings                               | ×                                                                                                    |
|------------------------------------------------|----------------------------------------------------------------------------------------------------|
| Current profile: Default<br>Formats Flash HTML | ▼ ⊕, + ⊕ 0 0                                                                                                    |
| <u>V</u> ersion:                               | Flash Player 9 🔽 Info                                                                                                    |
| Load order:                                    | Bottom up 🗸                                                                                                    |
| <u>A</u> ctionScript version:                  | ActionScript 2.0 🗸 Settings                                                                                                    |
| Options:                                       | Generate size report Protect from import Omit trace actions Permit debugging Compress movie Optimize for Flash Player 6 r65 Export hidden layers Export SWC |
| Password:                                      |                                                                                                    |
| Script time limit:                             | 15 seconds                                                                                                    |
| JPEG guality:                                  | 0 100                                                                                                    |
| Audio <u>s</u> tream:                          | MP3, 16 kbps, Mono Set                                                                                                    |
| Audio <u>e</u> vent:                           | MP3, 16 kbps, Mono Set                                                                                                    |
| Local playback security:                       | Override sound settings Export device sounds Access network only                                                                                            |
|                                                | Publish OK Cancel                                                                                                    |

- 37. Click the **Settings...** button next to the ActionScript version.
- 38. Click the plus button and add . as Classpath.

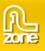

| ActionScript 2.0 Settings   |           |
|-----------------------------|-----------|
| Export frame for classes: 1 | + - +     |
|                             |           |
|                             |           |
|                             |           |
|                             | OK Cancel |

39. Save and test your Movie. You should see a gallery that loads its photo's from Flickr.

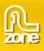

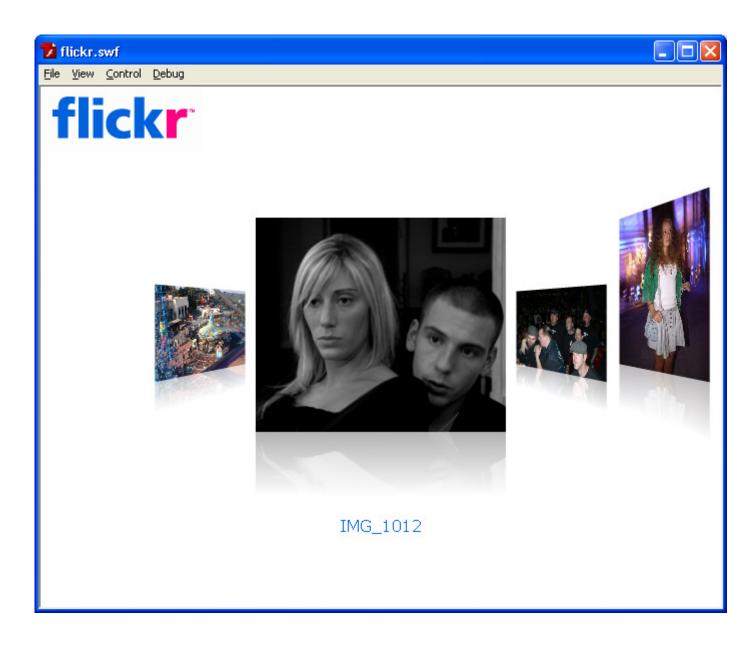

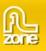

### Adding a Search Option

1. Next we are going to add a search option. Drag a **TextInput** and a **Button** component from the Components panel to the Stage. We place them at the bottom left of our movie.

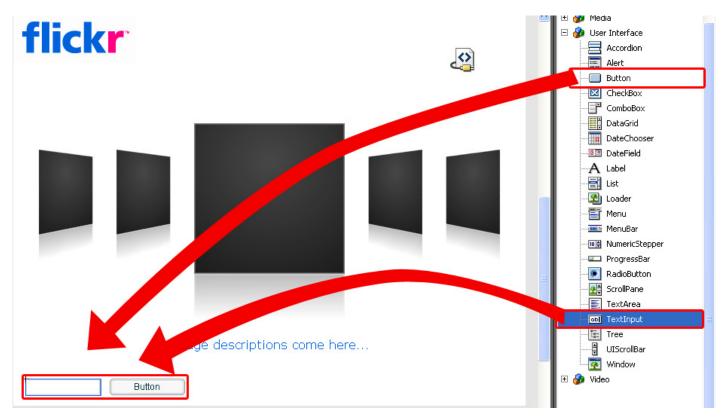

2. Give the TextField component the instance name **searchText** and enter **searchButton** in the Button instance name field. We'll also give the Button a label with the value **Search**.

| Properties Filters Parameters × |                |        | - ×<br>•=                             |
|---------------------------------|----------------|--------|---------------------------------------|
| Component                       | licon          |        | · · · · · · · · · · · · · · · · · · · |
| searchButton                    | label          | Search | 0                                     |
| Bearchbacton                    | labelPlacement | right  |                                       |
| W: 100.0 X: 128.3               | selected       | false  |                                       |
|                                 | toggle         | false  | •                                     |
| н: 22.0 y; 484.3                |                |        |                                       |
|                                 | 1              |        |                                       |

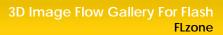

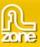

3. To make them work replace the code of Frame 1 with the following code:

```
// This code loads cross-domain policy files from flickr.com . Flash Player uses
policy files as a permission mechanism to permit SWF files to load data from
servers other than their own.
System.security.loadPolicyFile("http://static.flickr.com/crossdomain.xml");
System.security.loadPolicyFile("http://farm1.static.flickr.com/crossdomain.xml");
System.security.loadPolicyFile("http://farm2.static.flickr.com/crossdomain.xml");
System.security.loadPolicyFile("http://farm3.static.flickr.com/crossdomain.xml");
System.security.loadPolicyFile("http://farm4.static.flickr.com/crossdomain.xml");
// Add listeners for the textfield and the search button, when they are triggered
the search() function is executed
var listener:Object = new Object();
listener.enter = search;
listener.click = search;
searchText.addEventListener("enter", listener);
searchButton.addEventListener("click", listener);
function search() {
    // We set a new URL with our search string for the XMLConnector
   xmlConnector.URL =
"http://api.flickr.com/services/feeds/photos_public.gne?format=rss2&tags=" +
searchText.text;
    // We trigger the XMLConnector to get the new XML from flickr that is
customized by your search string
   xmlConnector.trigger();
    // We activate the gallery again as the focus was set to the text field or
the button
   flickrGallery.setFocus();
}
// get the XML from flickr
xmlConnector.trigger();
// Make the gallery active
flickrGallery.setFocus();
```

4. Now save the document and Publish your movie.

## **Used resources**

Flickr logo (logo\_home.png)

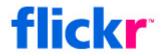